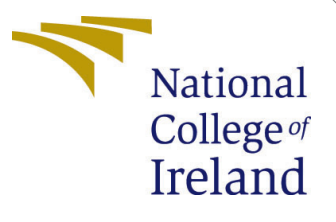

# Configuration Manual

MSc Research Project MSc in Data Analytics

Sinchana Jyothilinga Student ID: x21128952

School of Computing National College of Ireland

Supervisor: Dr. Cristina Hava Muntean

#### National College of Ireland Project Submission Sheet School of Computing

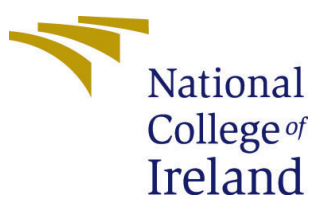

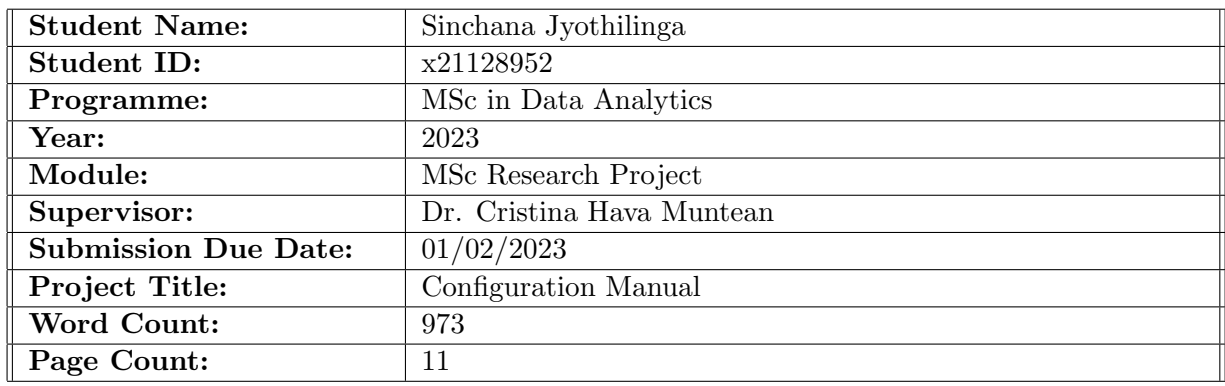

I hereby certify that the information contained in this (my submission) is information pertaining to research I conducted for this project. All information other than my own contribution will be fully referenced and listed in the relevant bibliography section at the rear of the project.

ALL internet material must be referenced in the bibliography section. Students are required to use the Referencing Standard specified in the report template. To use other author's written or electronic work is illegal (plagiarism) and may result in disciplinary action.

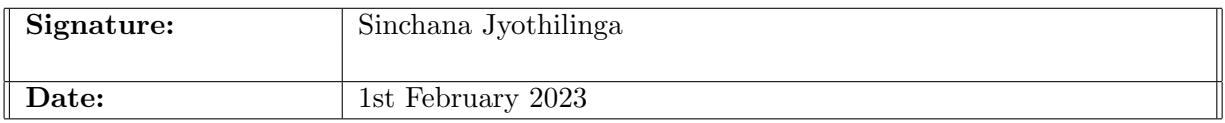

#### PLEASE READ THE FOLLOWING INSTRUCTIONS AND CHECKLIST:

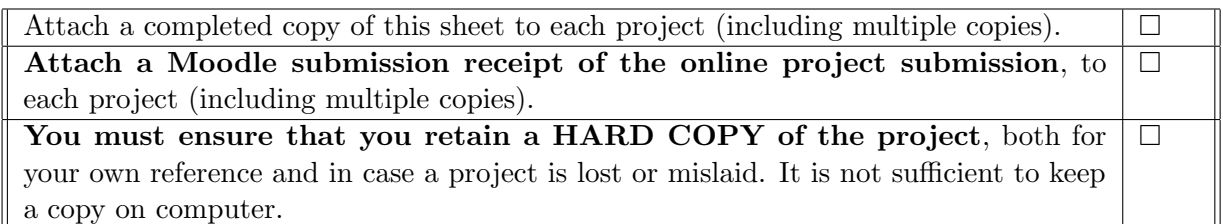

Assignments that are submitted to the Programme Coordinator office must be placed into the assignment box located outside the office.

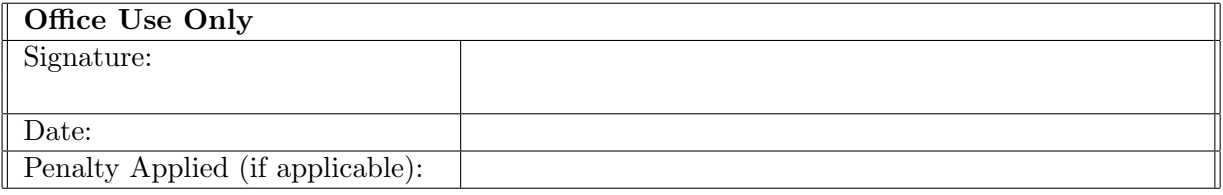

# Configuration Manual

Sinchana Jyothilinga x21128952

## 1 Introduction

This configuration manual provides extensive information regarding the system configuration, the software and hardware specifications, as well as the steps that were taken to carry out the Research project, Analysis and Prediction of Terrorist Attacks Using Supervised Machine Learning and Deep Learning Techniques.

The information on software and hardware specs may be found in Section [2](#page-2-0) of this handbook. The section [3](#page-3-0) includes environment configuration, data gathering and preparation, library importation, and the mounting of Google Drive. The different stages of data preparation are broken down into their constituent parts and discussed in Section [4.](#page-6-0) Section [5](#page-6-1) explains the design and execution of the models.

## <span id="page-2-0"></span>2 System Configuration

This section provides the details of hardware and software configurations utilized for the implementation of this project.

#### 2.1 Hardware Requirements

| <b>Operating System</b> | Windows 10                       |
|-------------------------|----------------------------------|
| <b>RAM</b>              | 27.3 GB (Google Colab Pro)       |
| Disk Space              | 210 GB (Google Colab Pro)        |
| Runtime Model Name      | Intel(R) $Xeon(R)$ CPU @ 2.20GHz |

Table 1: Hardware Configuration

#### 2.2 Software Requirements

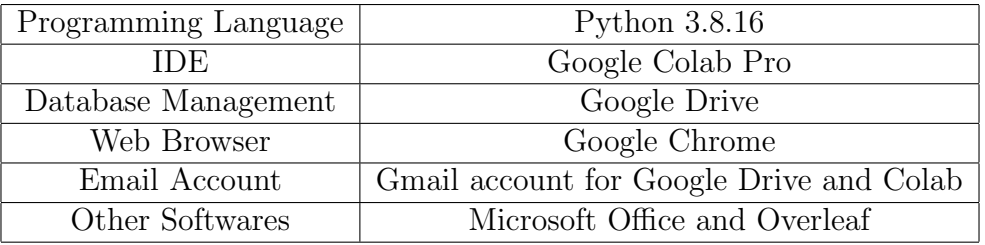

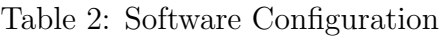

# <span id="page-3-0"></span>3 Environment Setup

This section describes the steps for setting up the environment and data collection and mounting the notebook to the drive.

## 3.1 Google Colab Pro Environment Setup

Google Colab was upgraded to Google Colab Pro for the implementation of this project since the size of the dataset is huge. Google Colab Pro provides more memory and disk space (Figure [1\)](#page-3-1) for faster processing.

| from psutil import virtual memory<br>ram $gb = virtual memory().total / 1e9$<br>print('Your runtime has {:.1f} gigabytes of available RAM\n'.format(ram gb)) |
|----------------------------------------------------------------------------------------------------|
| if ram gb $\langle$ 20:<br>print('Not using a high-RAM runtime')<br>else:<br>print('You are using a high-RAM runtime!')                                      |
| Your runtime has 27.3 gigabytes of available RAM                                                                                                    |
| You are using a high-RAM runtime!                                                                                                    |

<span id="page-3-1"></span>Figure 1: Memory provided in Google Colab Pro

Before starting the implementation, the notebook setting in Google Colab Pro is changed as shown in Figure [2.](#page-4-0) The Hardware accelerator is set to None since the dataset is a CSV file and the Runtime shape is changed from Standard to High-RAM to access additional memory provided in Colab Pro.

## 3.2 Data Collection

The dataset for this research work is obtained from the Global Terrorism Database (GTD) <sup>[1](#page-3-2)</sup>, which is an open-source dataset maintained by the University of Maryland as shown in Figure [3.](#page-4-1)

Once the CSV file is retrieved from the source, it is stored in the Google Drive associated with the account being used for further processing as shown in Figure [4.](#page-4-2)

<span id="page-3-2"></span><sup>1</sup>https://www.start.umd.edu/gtd/

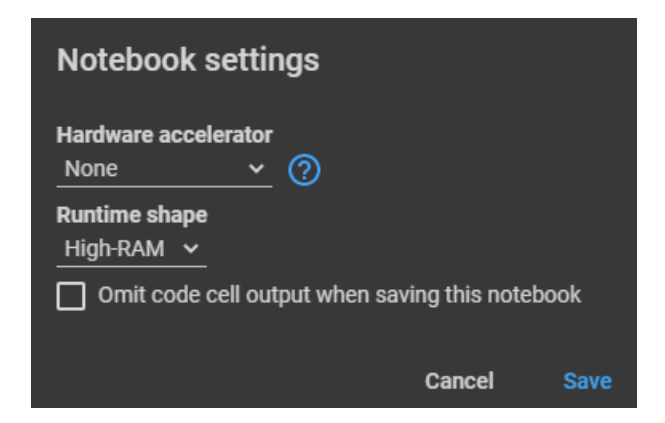

Figure 2: Google Colab Pro Notebook Settings

<span id="page-4-0"></span>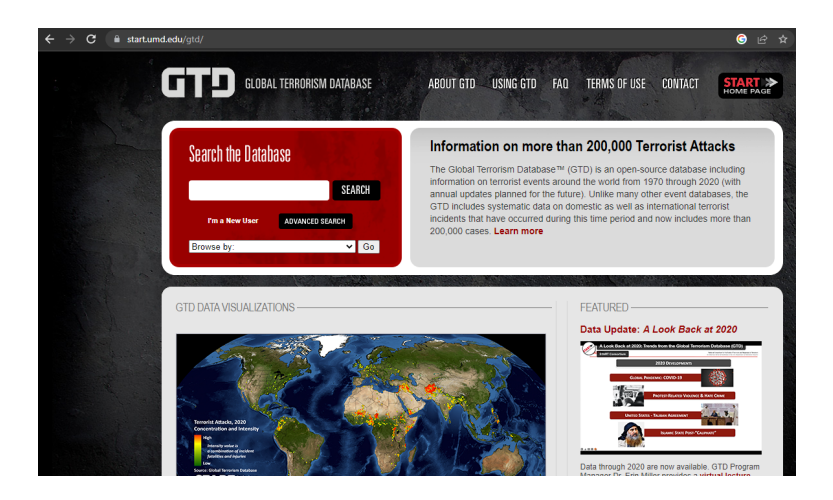

Figure 3: GTD website

<span id="page-4-2"></span><span id="page-4-1"></span>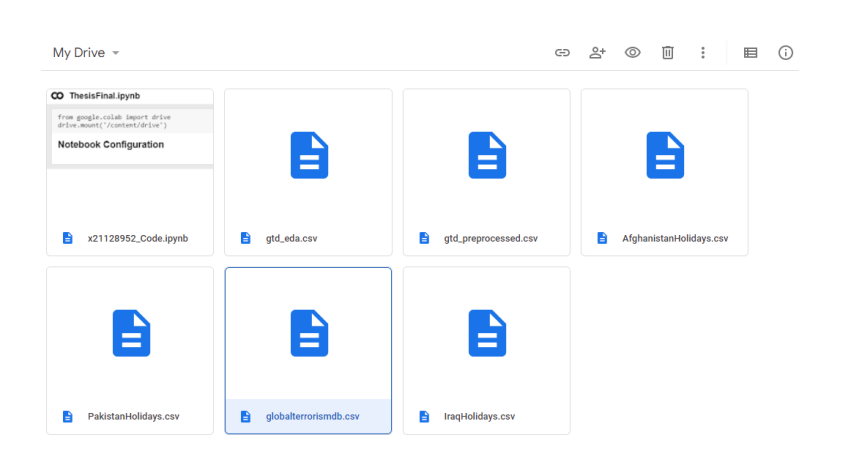

Figure 4: GTD dataset stored in Google Drive

#### 3.3 Mounting Google Drive

In order to be able to use the dataset from the Google Drive, the drive needs to be mounted with the notebook as shown in Figure [5.](#page-5-0)

<span id="page-5-0"></span>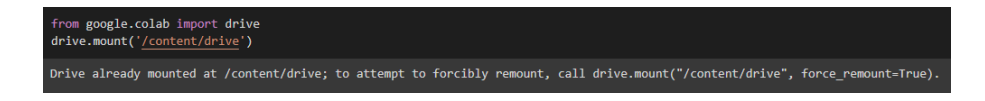

Figure 5: Mounting Google Drive with the Notebook

#### 3.4 Importing Python Libraries

Once the notebook is mounted with Google Drive, the python libraries required for the implementation are imported. The code for importing the libraries is shown in Figure [6.](#page-5-1) The libraries required for the implementation include:  $\text{Numpy}^2$  $\text{Numpy}^2$ ,  $\text{Pandas}^3$  $\text{Pandas}^3$ ,  $\text{SkLearn}^4$  $\text{SkLearn}^4$ , Matplotlib<sup>[5](#page-5-5)</sup>, Seaborn<sup>[6](#page-5-6)</sup>, NLTK<sup>[7](#page-5-7)</sup>, Plotly<sup>[8](#page-5-8)</sup>, and Folium<sup>[9](#page-5-9)</sup>.

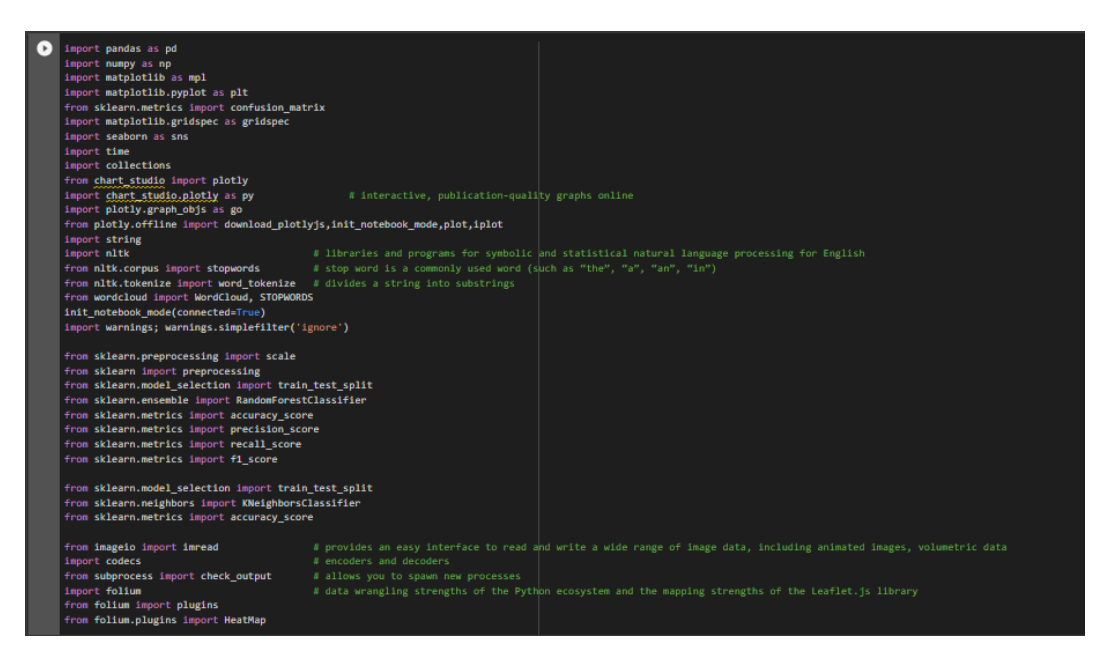

Figure 6: Code for importing Python Libraries

#### <span id="page-5-1"></span>3.5 Loading the Dataset

After the prerequisite libraries have been imported, the next step is to get the dataset from Google Drive so that it may be processed further. The code to load the dataset is shown in Figure [7.](#page-6-2)

<span id="page-5-2"></span><sup>2</sup>https://numpy.org/

<span id="page-5-3"></span><sup>3</sup>https://pandas.pydata.org/

<span id="page-5-4"></span><sup>4</sup>https://scikit-learn.org/stable/

<span id="page-5-5"></span><sup>5</sup>https://matplotlib.org/

<span id="page-5-6"></span><sup>6</sup>https://seaborn.pydata.org/

<span id="page-5-7"></span><sup>7</sup>https://www.nltk.org/

<span id="page-5-8"></span><sup>8</sup>https://plotly.com/

<span id="page-5-9"></span><sup>9</sup>https://python-visualization.github.io/folium/

<span id="page-6-2"></span>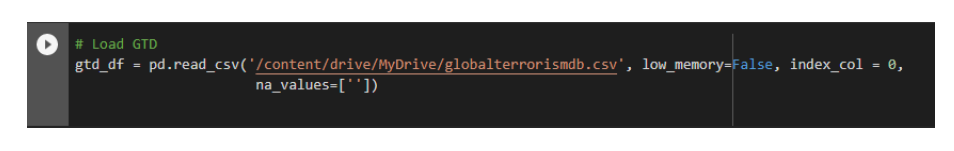

Figure 7: Loading the GTD dataset

# <span id="page-6-0"></span>4 Data Preparation

The dataset is imbalanced with a large number of missing values. Hence the data needs to be cleaned and prepared before implementing any models. The dataset was cleaned by following the below steps.

The dataset contains 2,09,706 entries which contains many missing values. The below function shown in Figure [8](#page-6-3) checks for the number of missing values in each attribute and computes the percentage.

|    | # Check the number of missing values in each attribute<br>$count = gtd df.isnull().sum()$<br>percent = round(count / 209706 * 100, 2)<br>$series = [count, percent]$<br>result = pd.concat(series, axis=1, keys=['Count','Percent'])<br>result.sort values(by='Count', ascending=False) |        |         |  |  |
|----|----------------------------------------------------------------------------------------------------|--------|---------|--|--|
| Г÷ |                                                                                                    | Count  | Percent |  |  |
|    | gsubname3                                                                                                    | 209683 | 99.99   |  |  |
|    | weapsubtype4_txt                                                                                                    | 209636 | 99.97   |  |  |
|    | weapsubtype4                                                                                                    | 209636 | 99.97   |  |  |
|    | weaptype4_txt                                                                                                    | 209633 | 99.97   |  |  |
|    | weaptype4                                                                                                    | 209633 | 99.97   |  |  |
|    | claimmode3_txt                                                                                                    | 209566 | 99.93   |  |  |
|    | claimmode3                                                                                                    | 209566 | 99.93   |  |  |
|    | gsubname2                                                                                                    | 209522 | 99.91   |  |  |

<span id="page-6-3"></span>Figure 8: Checking for Missing values

The attributes which contain more than 35% missing values are dropped in the first run to handle the missing values as shown in Figure [9.](#page-7-0)

For filling in the missing values in numeric attributes, the Mean/Median imputation method is used. The Impute function used is shown in Figure [10.](#page-7-1)

The following codes are mapped to the labels as shown in Figure [11.](#page-7-2) Categorical numbers are shown by the value -1, and categorical text values are shown by the value UNKNOWN. If a coded value is missing for a numeric characteristic, NAN is used instead. In many characteristics, the values 1, 0, and -1 are used for Yes, No, and Unknown.

# <span id="page-6-1"></span>5 Models Implementation

The codes for implementing the predictive models are described in the following section.

| target_attrs = result[result['Percent'] < 35.0]<br>keep attrs = target attrs.index.values                                                                                                    |  |
|----------------------------------------------------------------------------------------------------|--|
| # The nperps attribute contain 18.91% blank values. However, an additional 64.31% are<br># coded (-99, -9) as unknown.<br>keep attrs = keep attrs[keep attrs != 'nperps']<br>keep attrs                                                                                                    |  |
| # Remove attributes that duplicate another attribute<br>keep attrs = keep attrs[keep attrs != 'country']<br>keep attrs = keep attrs[keep attrs != 'region']<br>keep_attrs = keep_attrs[keep_attrs != 'attacktype1']<br>keep attrs = keep attrs[keep attrs != 'targtype1']<br>keep attrs = keep attrs[keep attrs != 'targsubtype1']<br>keep attrs = keep attrs[keep attrs != 'natlty1']<br>keep attrs = keep attrs[keep attrs != 'weaptype1']<br>keep attrs = keep attrs[keep attrs != 'weapsubtype1']                                                                                                    |  |
| [5] array(['iyear', 'imonth', 'iday', 'extended', 'country', 'country txt',<br>'region', 'region txt', 'provstate', 'city', 'latitude',<br>'longitude', 'specificity', 'vicinity', 'summary', 'crit1',<br>'crit2', 'crit3', 'doubtterr', 'multiple', 'success', 'suicide',<br>'attacktype1', 'attacktype1 txt', 'targtype1', 'targtype1 txt',<br>'targsubtype1', 'targsubtype1 txt', 'corp1', 'target1', 'natlty1',<br>'natlty1 txt', 'gname', 'guncertain1', 'individual', 'nperpcap',<br>'claimed', 'weaptype1', 'weaptype1 txt', 'weapsubtype1',<br>'weapsubtype1 txt', 'nkill', 'nkillus', 'nkillter', 'nwound',<br>'nwoundus', 'nwoundte', 'property', 'ishostkid', 'scite1',<br>'dbsource', 'INT LOG', 'INT IDEO', 'INT MISC', 'INT ANY'],<br>dtype=object) |  |

<span id="page-7-0"></span>Figure 9: Drop columns with maximum Missing values

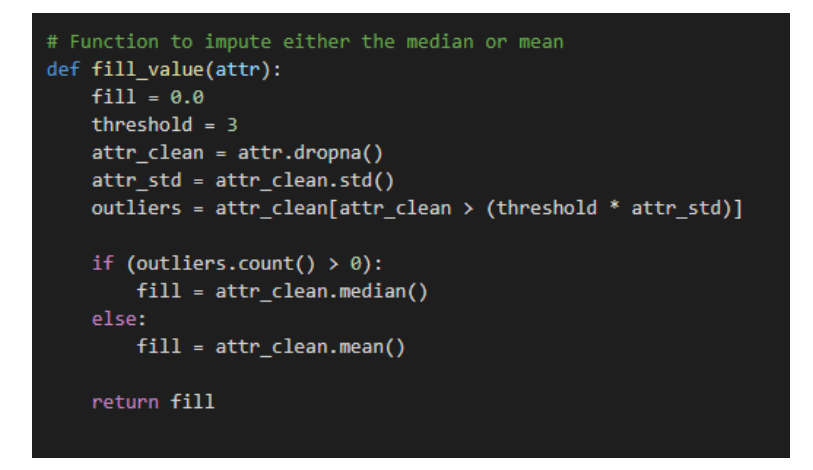

<span id="page-7-1"></span>Figure 10: Impute function to fill Missing values

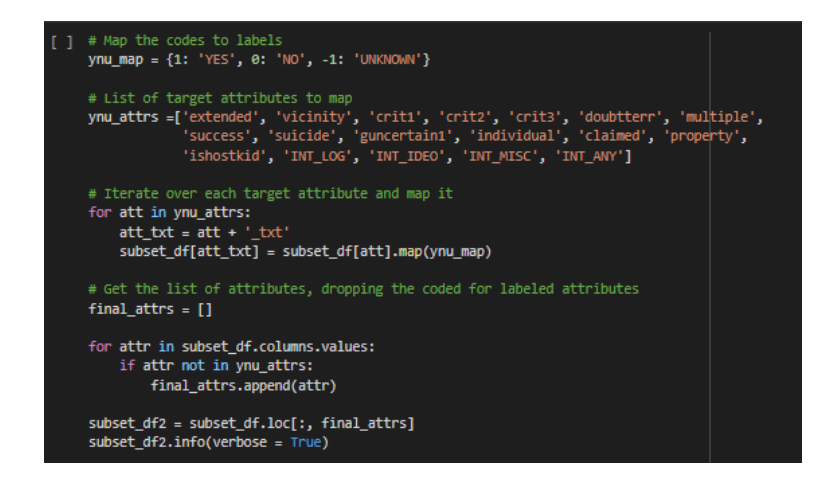

<span id="page-7-2"></span>Figure 11: Map Codes to Labels

#### 5.1 Weapon Classification using kNN

For classifying the weapons, the original dataset is split into 80% training and 20% testing sets as shown in Figure [12.](#page-8-0)

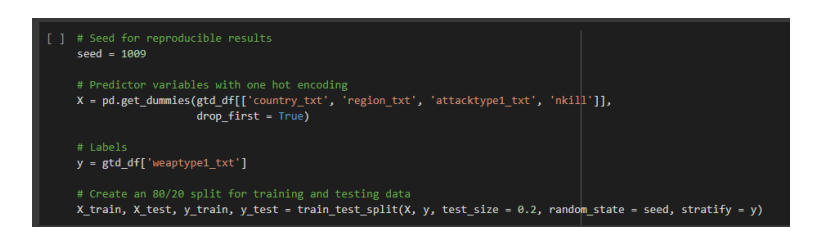

Figure 12: Train-Test Split

A kNN classifier using 12 neighbors is created as shown in Figure [13.](#page-8-1)

<span id="page-8-0"></span>

| $start = time.time()$                                                                                                    |
|----------------------------------------------------------------------------------------------------|
| # Create the classifier<br>$knn1$ = KNeighborsClassifier(n_neighbors = 12)<br>print("The KNN classifier parameter:\n")<br>print(knn1)                                                      |
| # Fit it using the training data<br>knn1.fit(X_train, y_train)                                                                                                    |
| # Predict the lables using the test dataset<br>$pred$ lables1 = $knn1.predict(X test)$                                                                                                    |
| # Display a sample of the predictions<br>$print("\\nTest set predictions:\n $ ::://.format(pred_lables1))                                                                                  |
| # Calculate the accuracy<br>score1 = accuracy_score(y_test, pred_lables1)<br>print("\nAccuracy: {}".format(score1))                                                                        |
| $end = time.time()$<br>print("\nExecution Seconds: {}".format((end - start)))                                                                                                    |
| $\Gamma$ . The KNN classifier parameter:                                                                                                    |
| KNeighborsClassifier(n neighbors=12)<br>KNeighborsClassifier(n neighbors=12)<br>Test set predictions:<br>['Explosives' 'Explosives' 'Explosives'  'Explosives' 'Firearms'<br>'Explosives'] |
| Accuracy: 0.9225963488843814                                                                                                    |
| Execution Seconds: 1.9045171737670898                                                                                                    |

<span id="page-8-1"></span>Figure 13: kNN Classifier with 12 neighbors

Iterating from 1 to 12 to find the best value for K as shown in Figure [14.](#page-9-0)

Creating a KNN classifier using the best K of 11 neighbors from the previous test as shown in Figure [15.](#page-9-1)

## 5.2 Perpetrator Classification using Decision Tree and MLP **Classifiers**

For categorizing the perpetrator groups, Decision Tree and MLP classifier models are used. The code for implementing Decision Tree classifier is shown in Figure [16.](#page-10-0)

The code for implementing Neural Network MLPClassifier is shown in Figure [17.](#page-10-1)

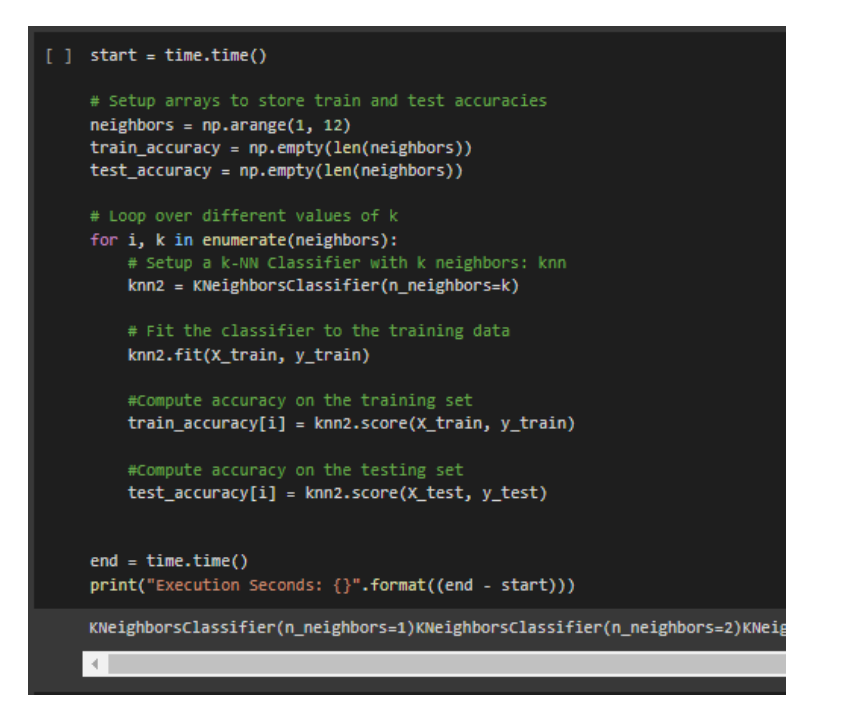

<span id="page-9-0"></span>Figure 14: Finding the Best K

```
start = time.time()# Create the classifier
knn3 = KNeighborsClassifier(n\_neighbors = 11)print("The KNN classifier parameter:\n")
print(knn3)
# Fit it using the training data
knn3.fit(X_train, y_train)
# Predict the lables using the test dataset
pred_lables3 = knn3.predict(X_test)
# Calculate the accuracy
score3 = accuracy_score(y_test, pred_lables3)
print("\nAccuracy: {}".format(score3))
end = time.time()print("\nExecution Seconds: {}".format((end - start)))
The KNN classifier parameter:
KNeighborsClassifier(n_neighbors=11)
KNeighborsClassifier(n_neighbors=11)
Accuracy: 0.9225152129817444
Execution Seconds: 1.8322088718414307
```
<span id="page-9-1"></span>Figure 15: kNN Classifier with best K value

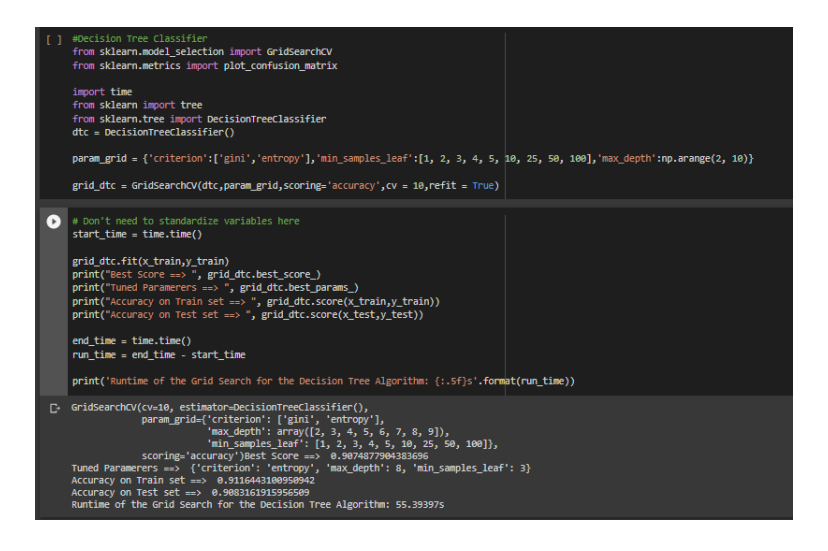

Figure 16: Decision Tree Classifier

<span id="page-10-1"></span><span id="page-10-0"></span>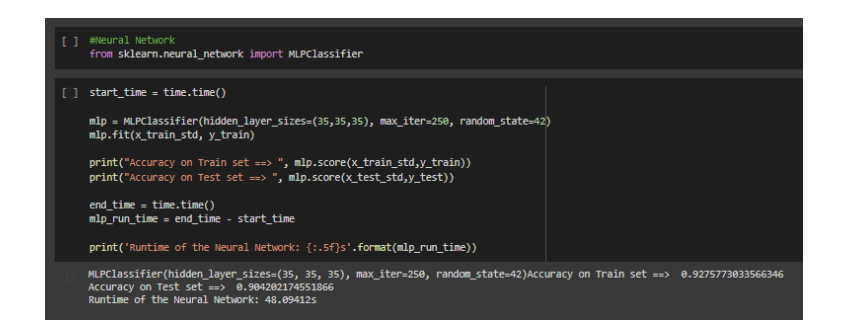

Figure 17: MLP Classifier

#### 5.3 Time Series Analysis for forecasting future terrorist attacks

For forecasting the terrorist attacks in Iraq, Afghanistan, and Pakistan, time series analysis is utilized with Exponential Weighted Moving Average. Initially, the data frame is reindexed to include all days for the 10 year period and fill added days with zero. Smoothing is applied using exponential weighted moving average. A modified dataset is created to comply with the Facebook Prophet requirements. Then the time series model is created and the holidays dataset of that nation is factored. Finally, predictions are done for 365 days after last the data point. The code used for implementing these steps is shown in Figure [18.](#page-11-0)

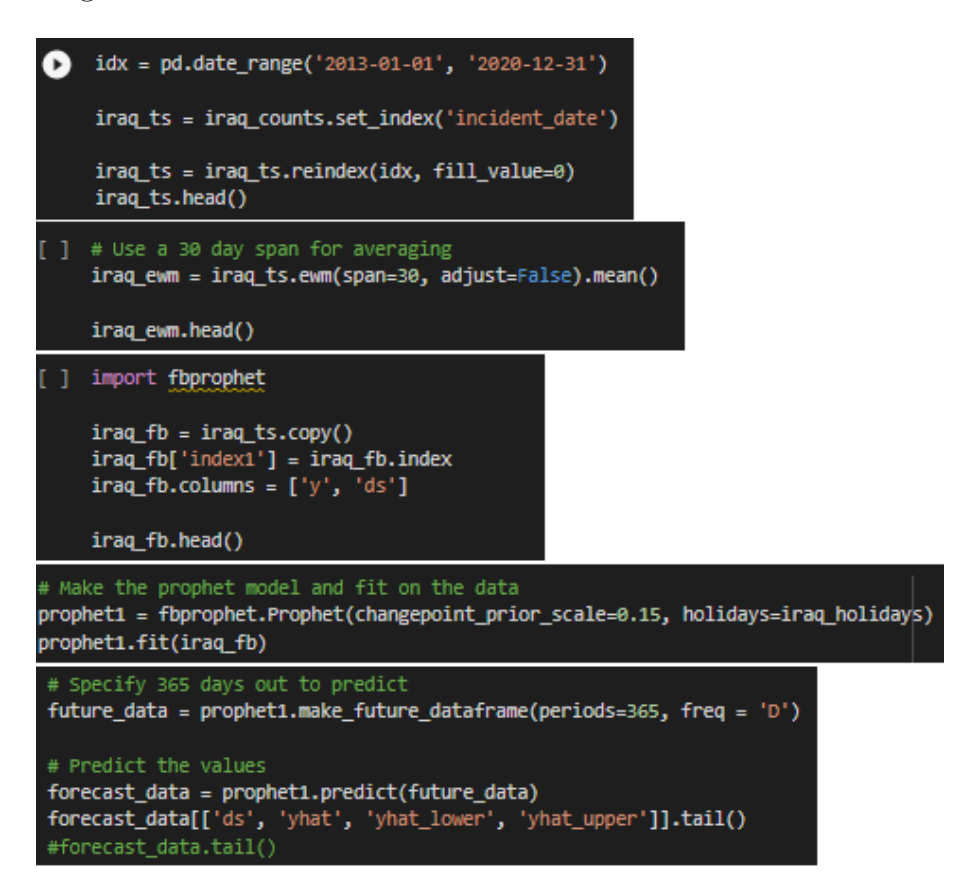

<span id="page-11-0"></span>Figure 18: Time Series Analysis

## 5.4 Regression Analysis for predicting casualties

One machine learning regression model and one deep learning regression model is used for predicting the fatalities of an attack. For implementing the MLPRegressor, the features are scaled using StandardScaler function as shown in Figure [19.](#page-12-1)

The code for implementing the MLPRegressor is shown in Figure [20.](#page-12-2)

The code for implementing the RandomForestRegressor algorithm is shown in Figure [21.](#page-12-3) Looking at the MSE values obtained by these models, it is evident that Random Forest outperforms MLP model.

<span id="page-12-0"></span>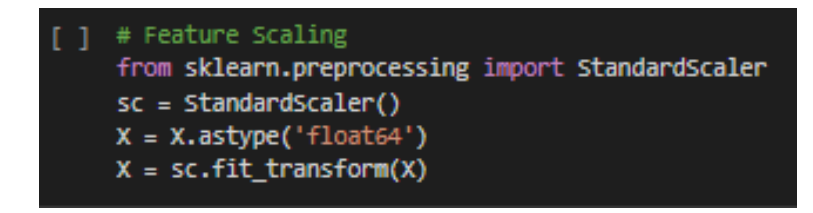

<span id="page-12-1"></span>Figure 19: Feature Scaling for MLPRegressor

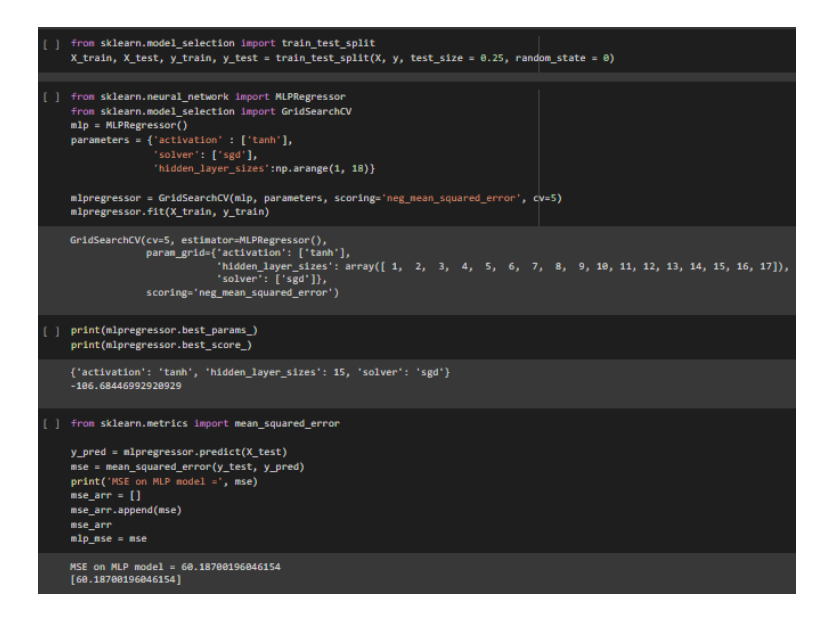

<span id="page-12-2"></span>Figure 20: Predicting casualties using MLPRegressor

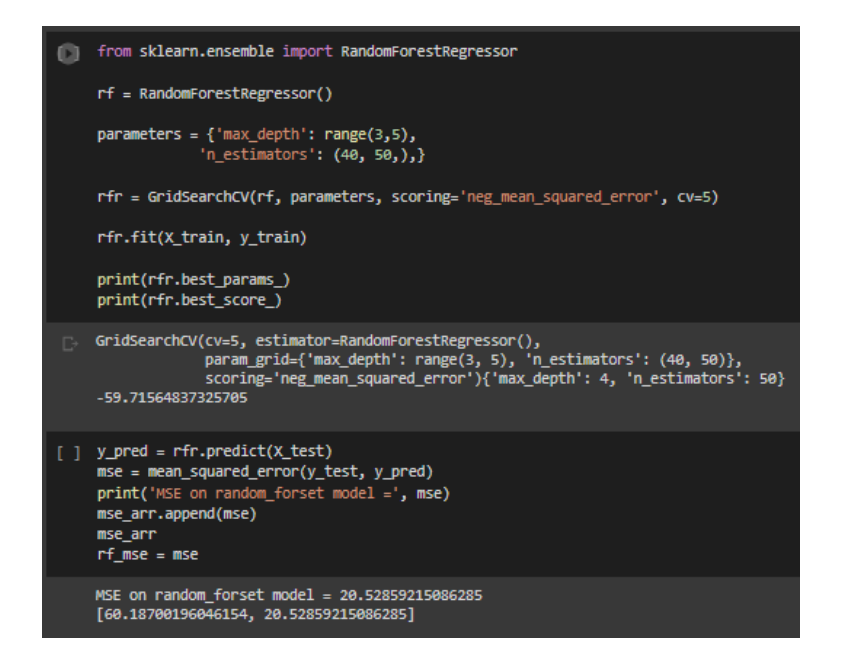

<span id="page-12-3"></span>Figure 21: Predicting casualties using RandomForestRegressor